# Archief online

Techem Portal

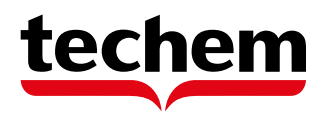

Archief online, Jeroen ten Hoorn, Breda, Datum (1 februari 2021)

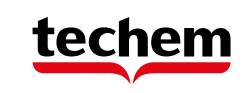

## Archief Online

Hartelijk dank voor het gebruik maken van het Techem Portal. Deze online toegang tot Techem stelt u in staat, wanneer u maar wenst, informatie op te vragen bij Techem.

Alle beschikbare documenten kunt u eenvoudig inzien met de functie "Archief Online" binnen uw Techem Portal. In deze beknopte handleiding laten wij u stapsgewijs zien hoe u hier gebruik van kunt maken.

Mocht u toch vragen hebben over het gebruik van deze service, dan kunt u contact opnemen met:

**Techem klantenservice** [info@techem.nl](mailto:info@techem.nl) 076-572 58 00

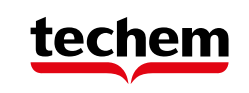

### Inhoud

- [Inloggen](#page-3-0)
- Archief [online / Documenten](#page-4-0)
- [Documenten](#page-5-0) zoeken (eenvoudig)
- [Documenten](#page-10-0) zoeken (uitgebreid)

### <span id="page-3-0"></span>Toegang tot Archief online (via het Techem Portal)

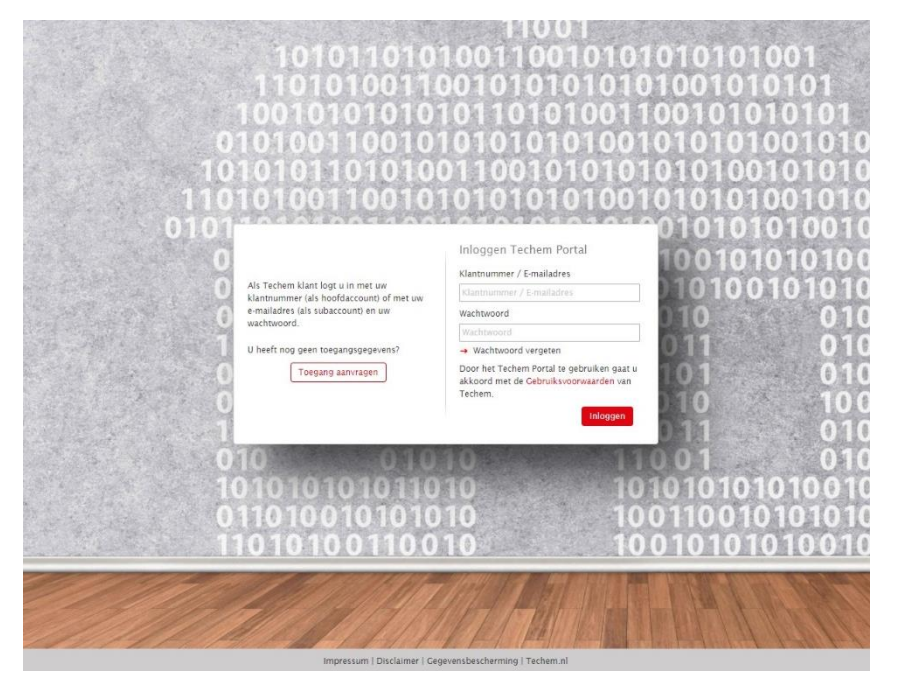

#### **Inloggen**

- Ga naar [portal.techem.nl](https://portal.techem.nl/) (of klik op deze koppeling)
- Geef uw **klantnummer** en **wachtwoord** in.

Heeft u nog geen inloggegevens dan kunt u deze opvragen met de button "Toegang aanvragen". Ook kunt u contact opnemen met onze klantenservice:

#### [info@techem.nl](mailto:info@techem.nl)

076-5725800

### <span id="page-4-0"></span>Service: Archief online / Documenten

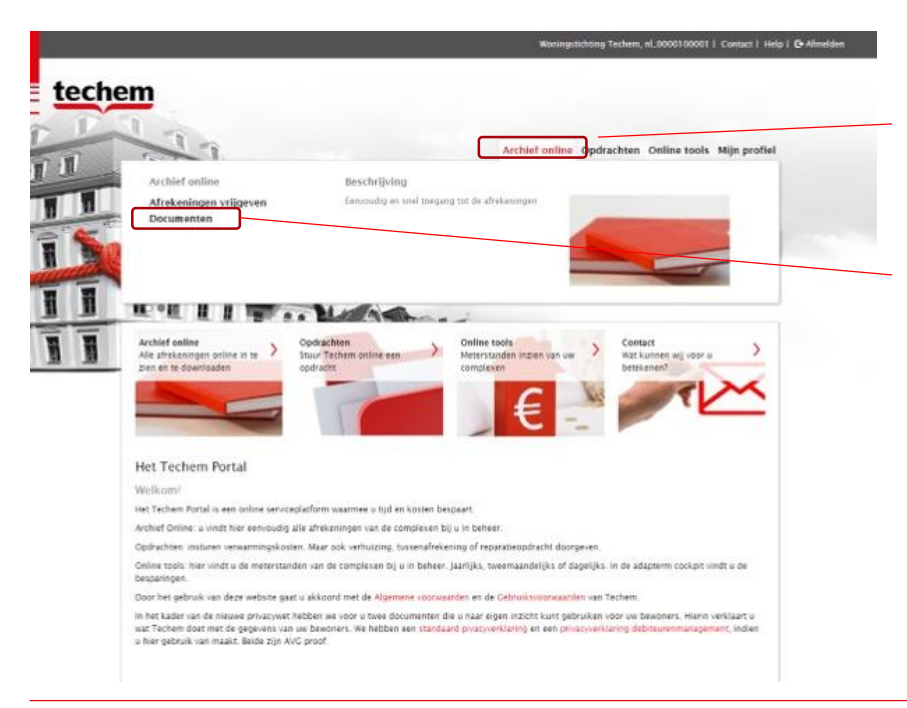

#### **Bekijk uw Documenten**

- 1. Haal uw cursor over de tekst **Archief online**. Er verschijnt een keuzevenster.
- 2. Klik op de optie **Documenten**.

### <span id="page-5-0"></span>Documenten zoeken (eenvoudig)

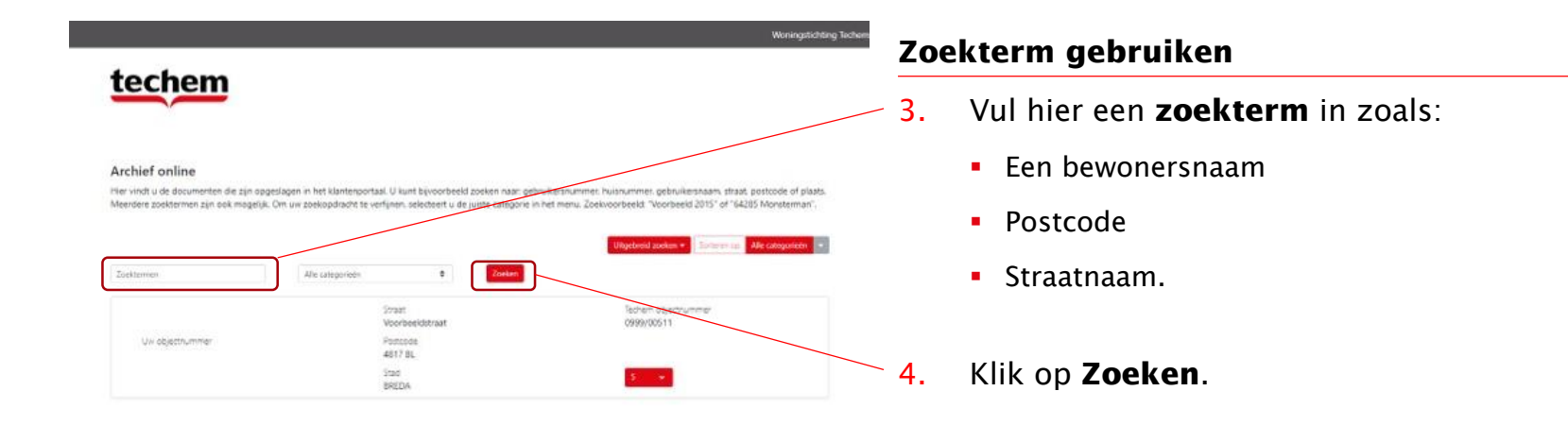

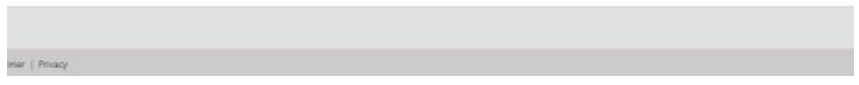

#### Archief online, Jeroen ten Hoorn, Breda, Datum (1 februari 2021)

### Documenten zoeken (eenvoudig)

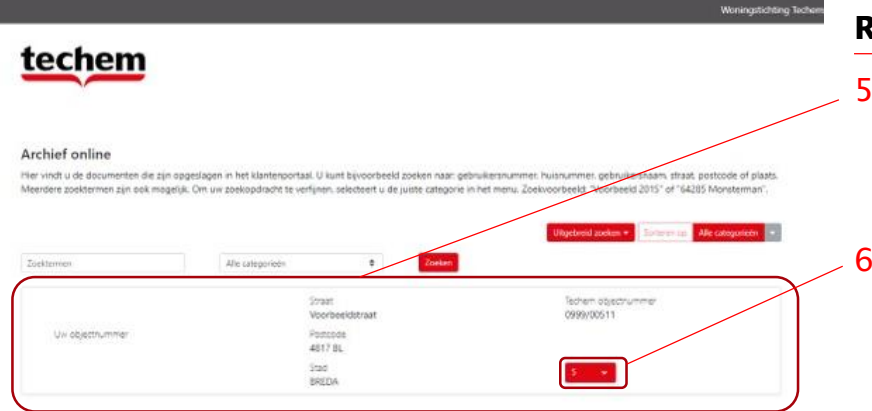

#### **Resultaten**

- 5. De resultaten van uw zoekopdracht verschijnen onder het zoekvenster.
- 6. Bij het juiste object klikt u op het aantal beschikbare documenten.

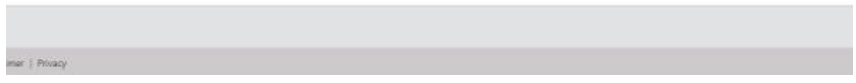

### Documenten zoeken (eenvoudig)

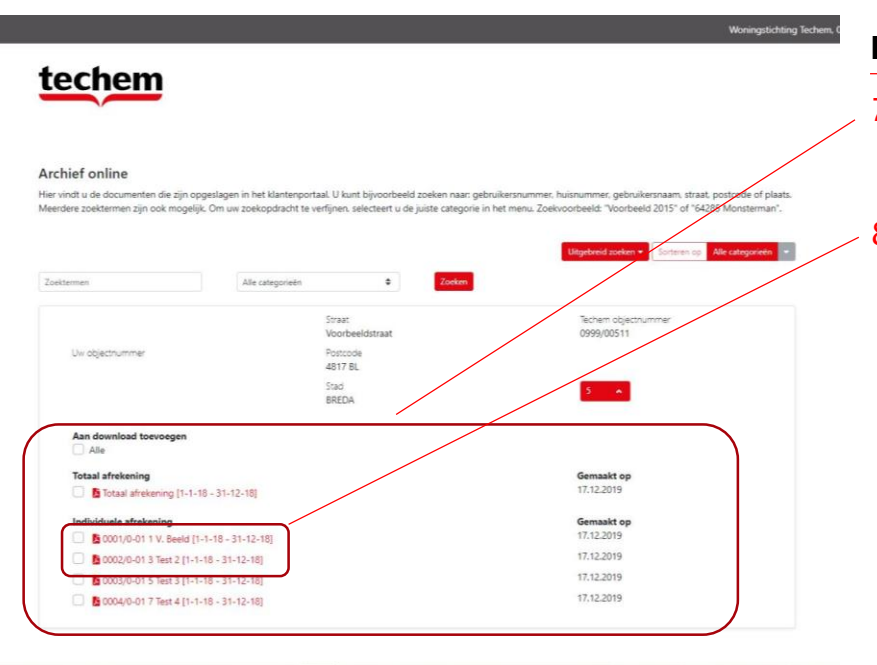

### **Documenten selecteren voor download**

- 7. De resultaten worden getoond.
- 8. Selecteer het gewenste document of de gewenste documenten.

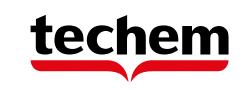

### Documenten zoeken (eenvoudig)

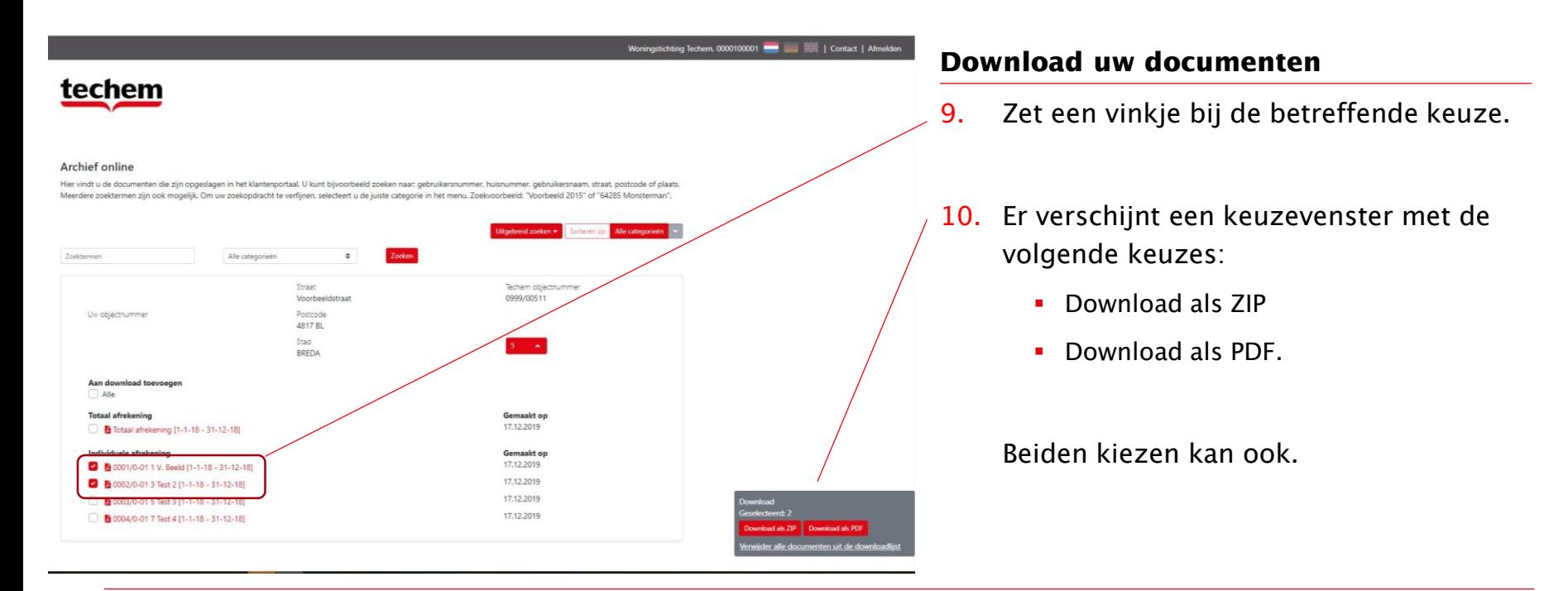

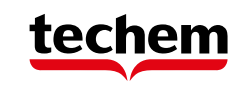

### Documenten zoeken (eenvoudig)

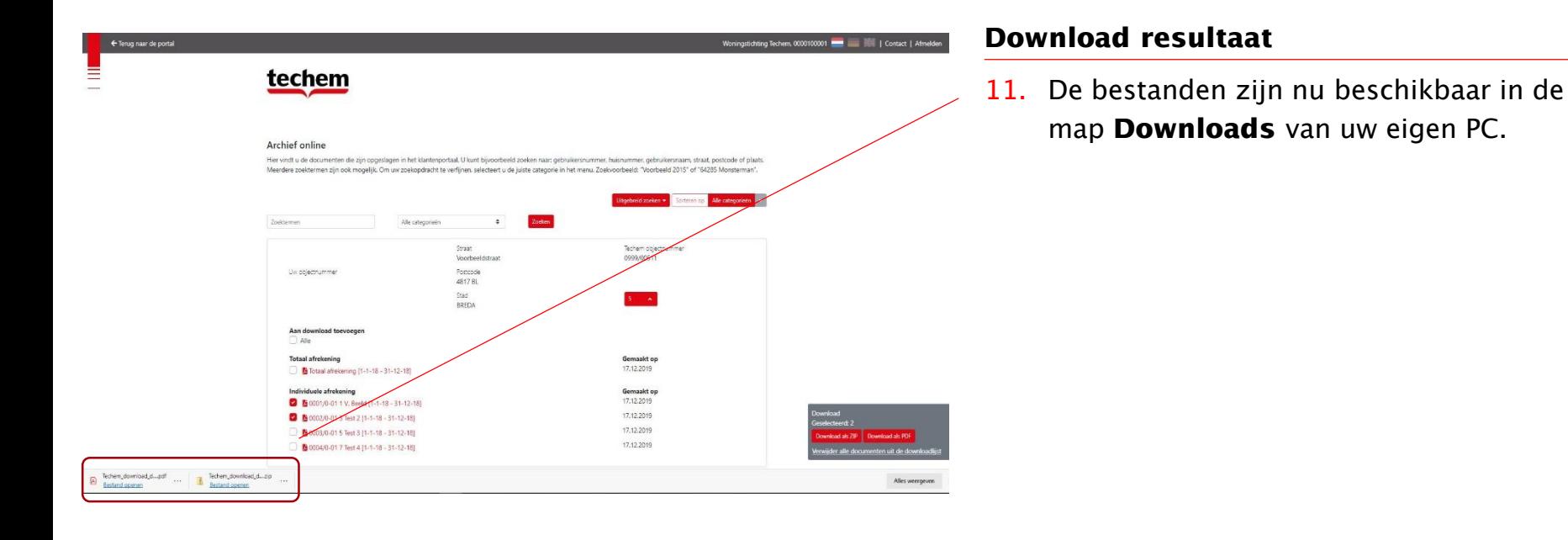

#### Archief online, Jeroen ten Hoorn, Breda, Datum (1 februari 2021)

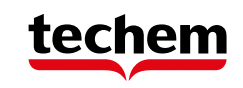

### <span id="page-10-0"></span>Documenten zoeken (uitgebreid)

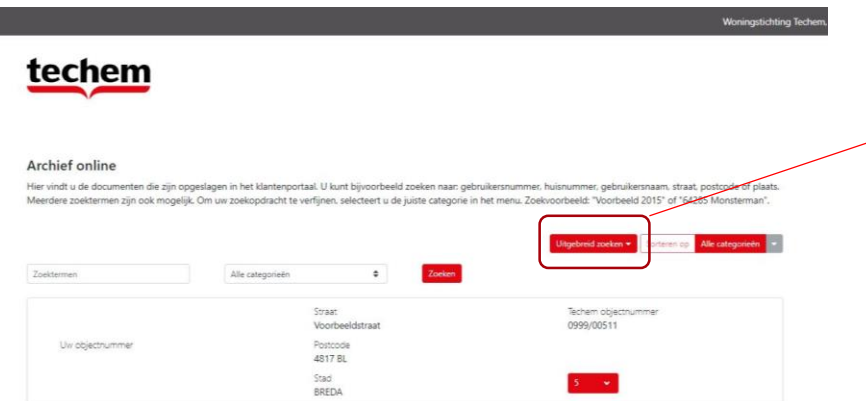

#### **Uw zoekopdracht verfijnen**

3. Voor specifiekere zoekopdrachten klikt u op de **Uitgebreid zoeken**.

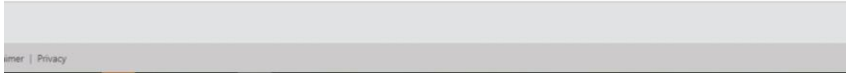

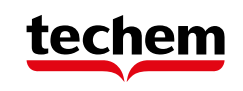

### Documenten zoeken (Uitgebreid)

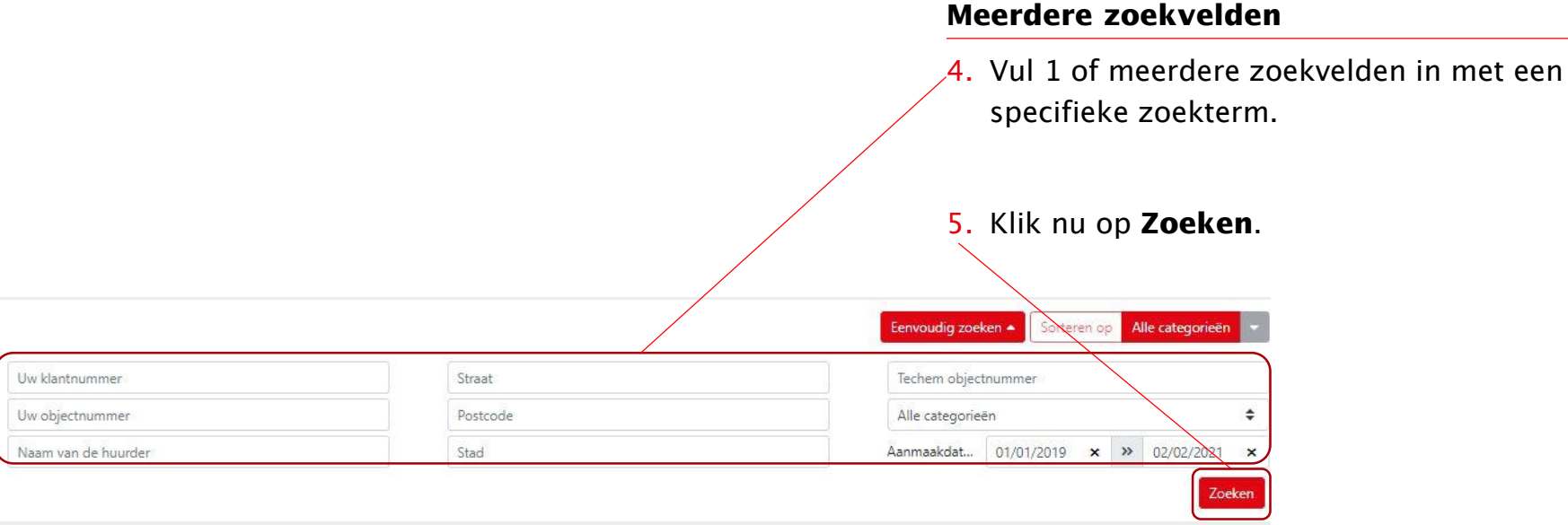

### Documenten zoeken (Uitgebreid)

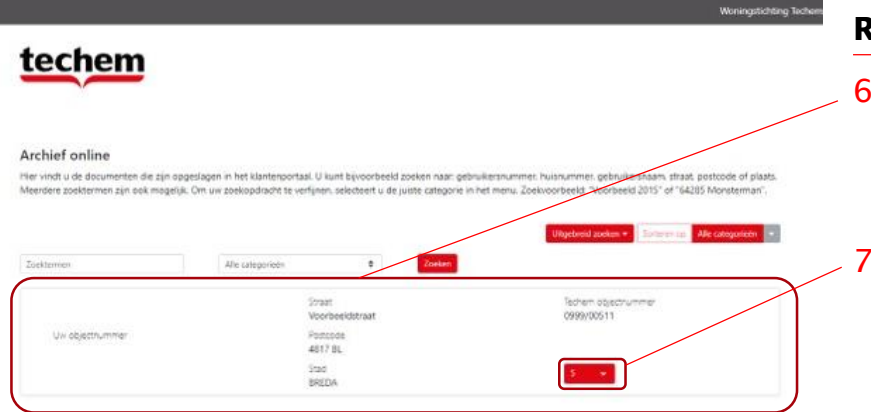

#### **Resultaten**

- 6. De resultaten van uw zoekopdracht verschijnen onder het zoekvenster.
- Klik bij het object van uw keuze op het aantal beschikbare documenten.

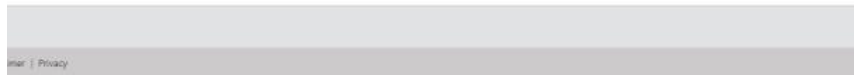

### Documenten zoeken (Uitgebreid)

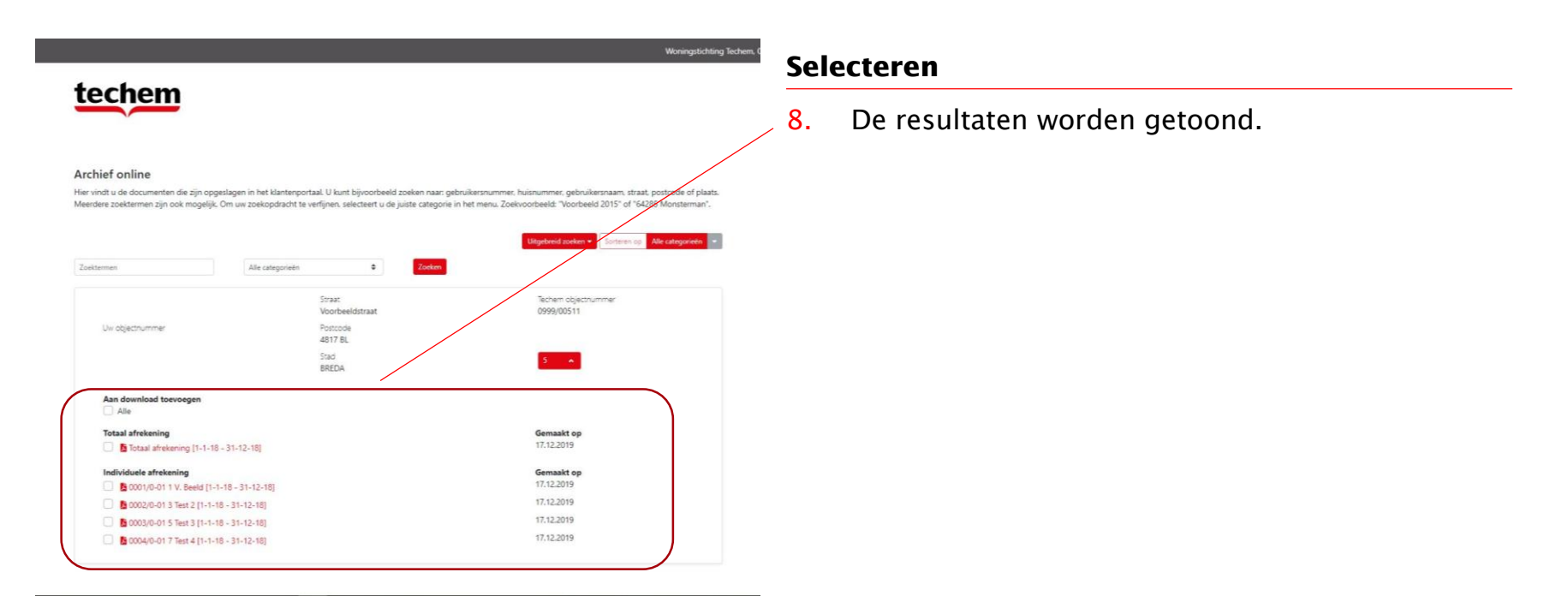

### Documenten zoeken (Uitgebreid)

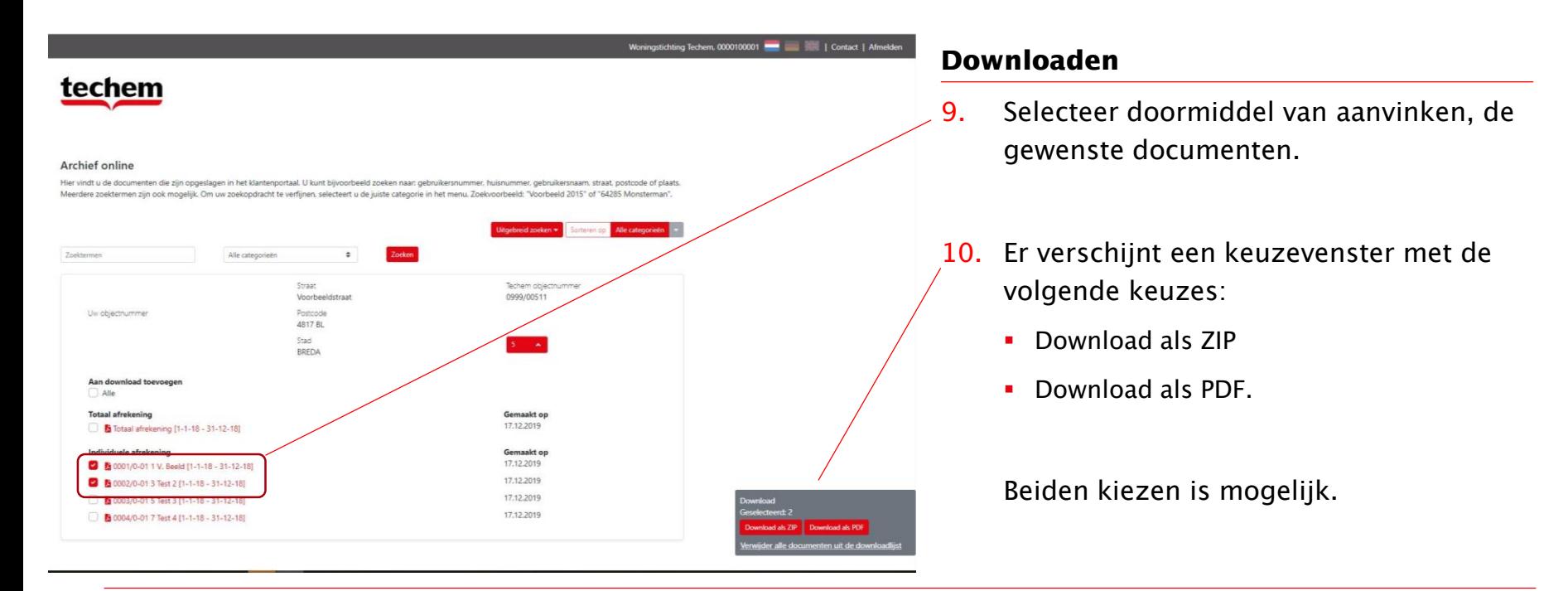

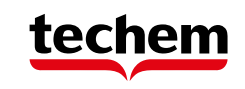

### Documenten zoeken (Uitgebreid)

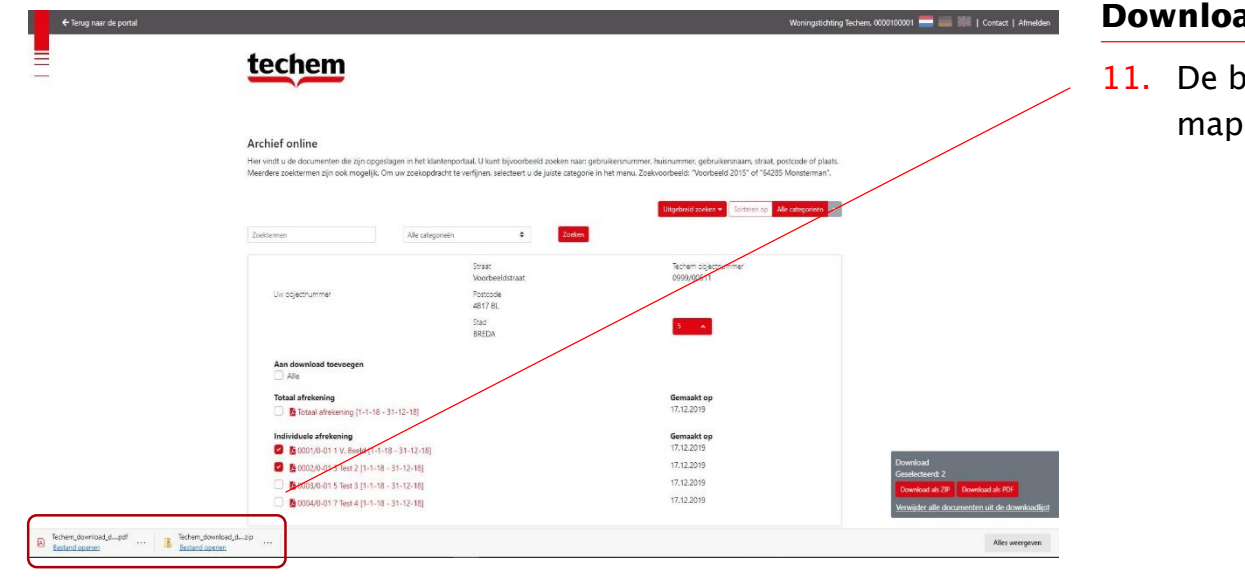

#### **Download resultaat**

11. De bestanden zijn beschikbaar in de map **Downloads** van uw eigen PC.